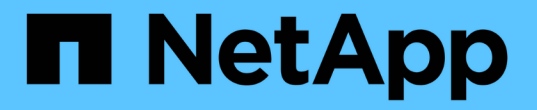

## 将应用程序分配给资产 OnCommand Insight

NetApp April 01, 2024

This PDF was generated from https://docs.netapp.com/zh-cn/oncommand-insight/howto/assigningapplications-using-an-ad-hoc-method.html on April 01, 2024. Always check docs.netapp.com for the latest.

# 目录

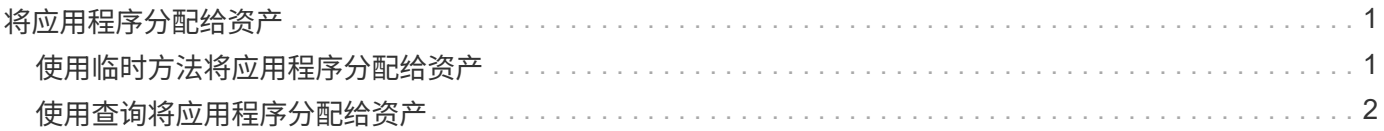

# <span id="page-2-0"></span>将应用程序分配给资产

定义应用程序后、您需要将这些应用程序与特定资产相关联。您可以使用简单的临时方法 将应用程序应用于资产。希望批量应用应用应用程序的用户应使用查询方法确定要分配给 应用程序的资产。

### <span id="page-2-1"></span>使用临时方法将应用程序分配给资产

您可以将应用程序分配给资产、以便确定该应用程序使用的资产资源。如果为资产分配了 成本、您可以确定应用程序产生的成本、如果资源按大小衡量、则可以确定是否需要补充 资源。

### 关于此任务

使用以下方法将应用程序分配给资产。

### 步骤

- 1. 登录到OnCommand Insight Web UI。
- 2. 通过执行以下任一操作、找到要应用此应用程序的资产(主机、虚拟机、卷或内部卷):

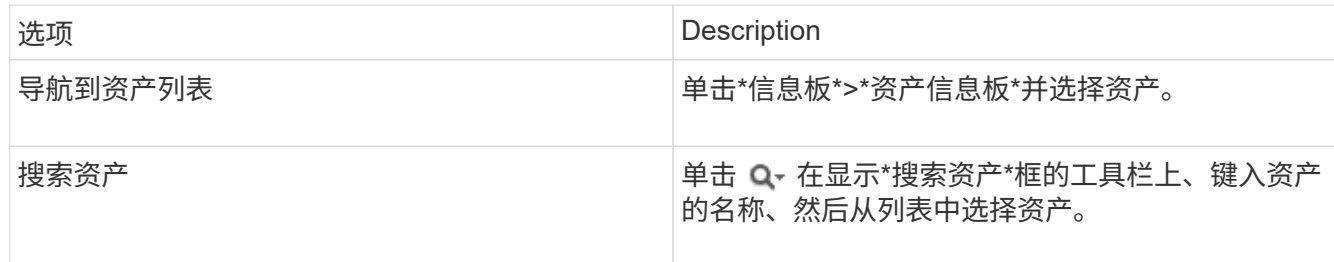

3. 在资产页面的\*用户数据\*部分中、将光标置于当前分配给资产的应用程序的名称上方(如果未分配任何应用程 序、则会显示\*无\*)、然后单击 ♪ (编辑应用程序)。

此时将显示选定资产的可用应用程序列表。当前与此资产关联的应用程序前面带有一个复选标记。

- 4. 您可以在搜索框中键入以筛选应用程序名称、也可以向下滚动列表。
- 5. 选择要与资产关联的应用程序。

您可以将多个应用程序分配给主机、虚拟机和内部卷;但是、您只能为一个卷分配一个应用程序。

6. 单击 <br 将选定应用程序分配给资产。

应用程序名称显示在"User Data"部分中;如果应用程序与业务实体关联、则业务实体的名称也会显示在本部 分中。

## <span id="page-3-0"></span>使用查询将应用程序分配给资产

您可以将应用程序分配给资产、以便确定该应用程序使用的资产资源。如果为资产分配了 成本、您可以确定应用程序产生的成本、如果资源按大小衡量、则可以确定是否需要补充 资源。

### 关于此任务

您可以使用查询来简化为应用程序分配多个资产的任务。

### 步骤

- 1. 创建新查询以确定要将应用程序分配到的资产。例如、如果要将其分配给具有与地理位置相关的特定名称的 主机、请单击\*查询\*>\*+新建查询\*
- 2. 单击\*主机\*
- 3. 在\*名称\*字段中、输入 Chicago

系统将显示具有的所有主机 Chicago 作为其名称的一部分。

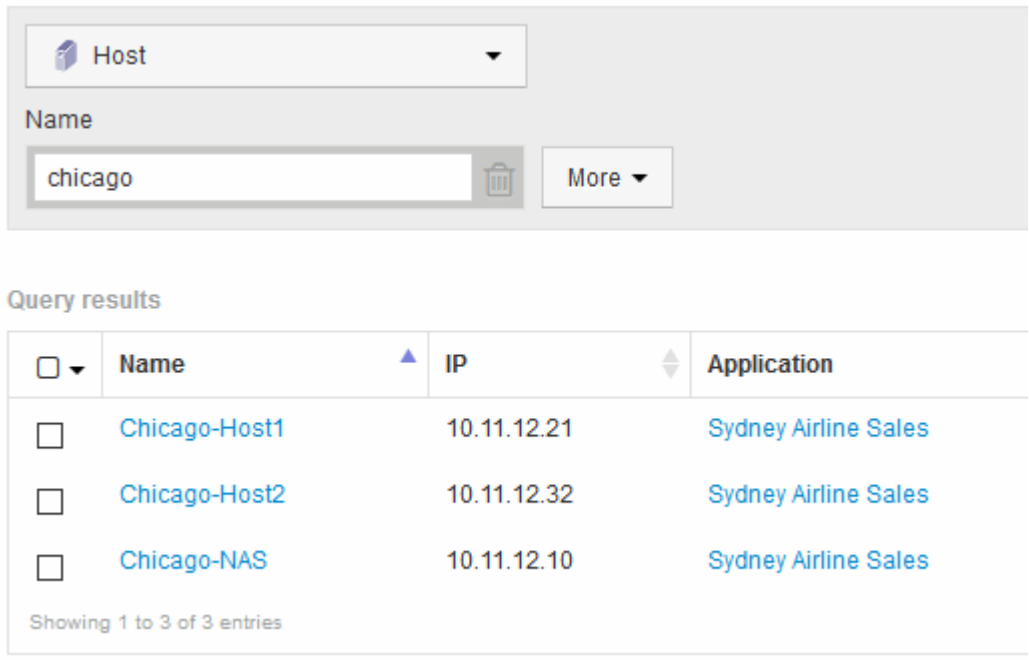

### 4. 选择查询所标识的一个或多个主机。

5. 单击\*操作\*>\*添加应用程序\*

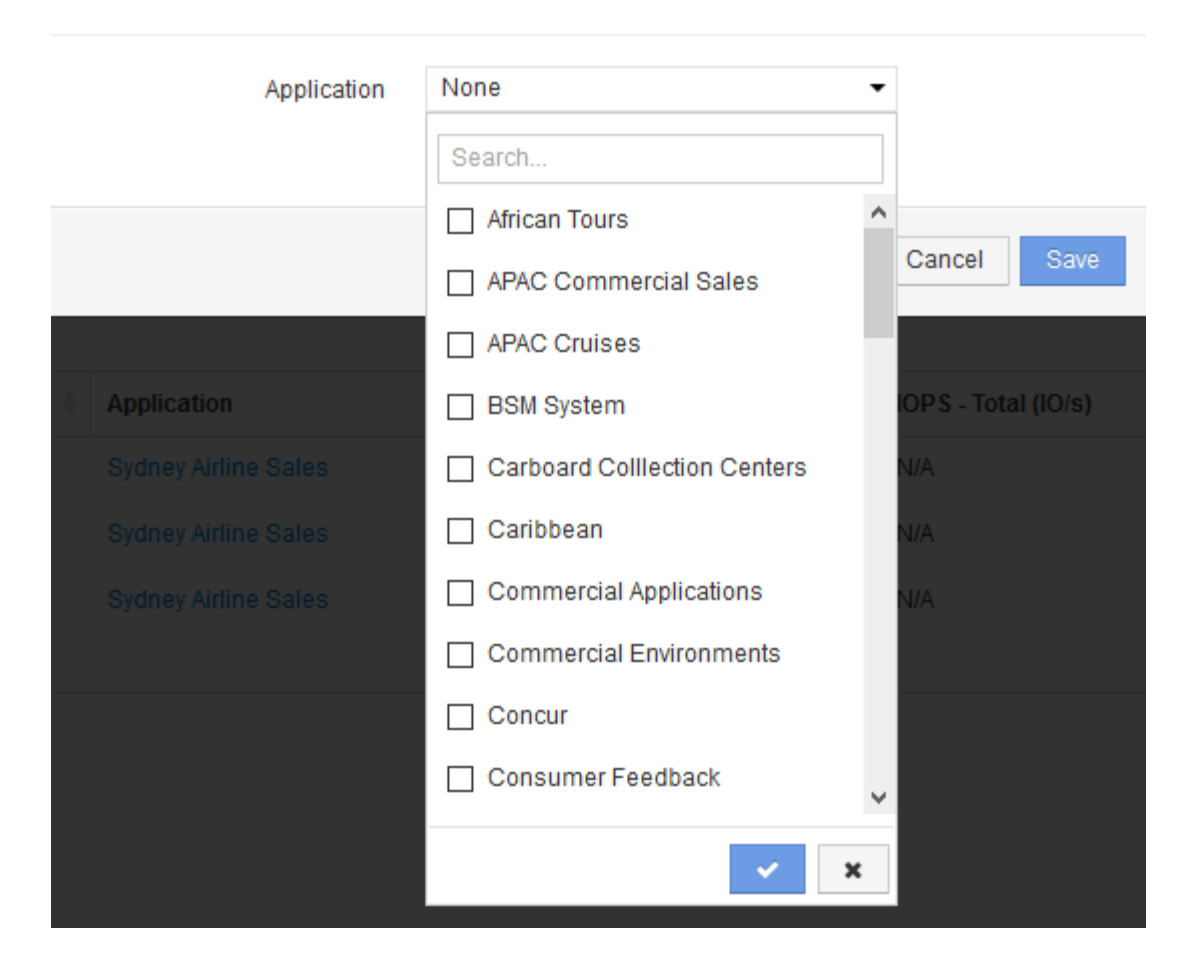

系统将显示分配应用程序对话框。

- 6.<br> 选择要分配给主机的应用程序、然后单击 <mark></mark>  $\langle \langle \psi \rangle \rangle$
- 7. 单击 \* 保存 \* 。

应用程序名称将显示在User Data部分中。

#### 版权信息

版权所有 © 2024 NetApp, Inc.。保留所有权利。中国印刷。未经版权所有者事先书面许可,本文档中受版权保 护的任何部分不得以任何形式或通过任何手段(图片、电子或机械方式,包括影印、录音、录像或存储在电子检 索系统中)进行复制。

从受版权保护的 NetApp 资料派生的软件受以下许可和免责声明的约束:

本软件由 NetApp 按"原样"提供,不含任何明示或暗示担保,包括但不限于适销性以及针对特定用途的适用性的 隐含担保,特此声明不承担任何责任。在任何情况下,对于因使用本软件而以任何方式造成的任何直接性、间接 性、偶然性、特殊性、惩罚性或后果性损失(包括但不限于购买替代商品或服务;使用、数据或利润方面的损失 ;或者业务中断),无论原因如何以及基于何种责任理论,无论出于合同、严格责任或侵权行为(包括疏忽或其 他行为),NetApp 均不承担责任,即使已被告知存在上述损失的可能性。

NetApp 保留在不另行通知的情况下随时对本文档所述的任何产品进行更改的权利。除非 NetApp 以书面形式明 确同意,否则 NetApp 不承担因使用本文档所述产品而产生的任何责任或义务。使用或购买本产品不表示获得 NetApp 的任何专利权、商标权或任何其他知识产权许可。

本手册中描述的产品可能受一项或多项美国专利、外国专利或正在申请的专利的保护。

有限权利说明:政府使用、复制或公开本文档受 DFARS 252.227-7013(2014 年 2 月)和 FAR 52.227-19 (2007 年 12 月)中"技术数据权利 — 非商用"条款第 (b)(3) 条规定的限制条件的约束。

本文档中所含数据与商业产品和/或商业服务(定义见 FAR 2.101)相关,属于 NetApp, Inc. 的专有信息。根据 本协议提供的所有 NetApp 技术数据和计算机软件具有商业性质,并完全由私人出资开发。 美国政府对这些数 据的使用权具有非排他性、全球性、受限且不可撤销的许可,该许可既不可转让,也不可再许可,但仅限在与交 付数据所依据的美国政府合同有关且受合同支持的情况下使用。除本文档规定的情形外,未经 NetApp, Inc. 事先 书面批准,不得使用、披露、复制、修改、操作或显示这些数据。美国政府对国防部的授权仅限于 DFARS 的第 252.227-7015(b)(2014 年 2 月)条款中明确的权利。

商标信息

NetApp、NetApp 标识和 <http://www.netapp.com/TM> 上所列的商标是 NetApp, Inc. 的商标。其他公司和产品名 称可能是其各自所有者的商标。